# **IIISI**

## **Серия Modern ЖК МОНИТОР**

Modern MD241P (модель: 3PA5) Modern MD271P (модель: 3PA4) Modern MD271QP (модель: 3PA4)

Руководство пользователя

## Содержание

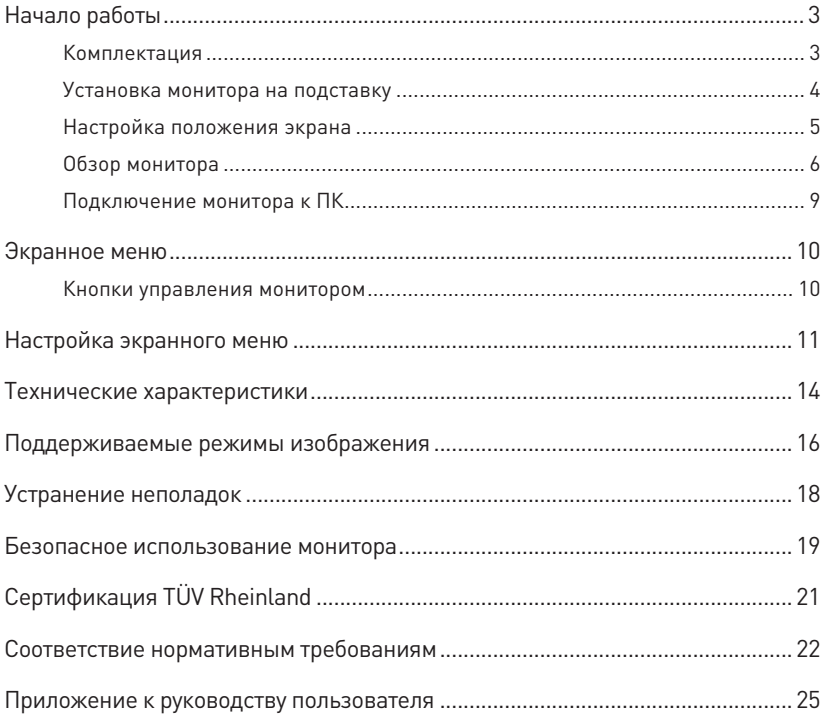

#### Журнал изменений

V1.1, 2023/04

## <span id="page-2-0"></span>**Начало работы**

В данном разделе описывается процедура установки и подключения монитора. Будьте осторожны при подключении устройств. Для защиты от статического электричества используйте антистатический браслет.

### **Комплектация**

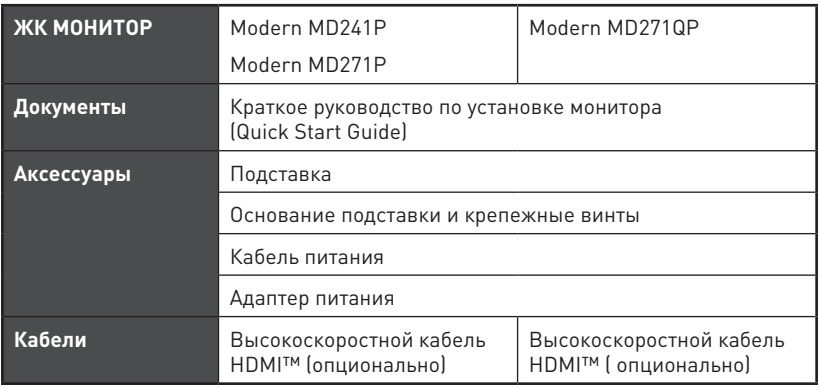

## **⚠Важно**

**∙** Если какие-либо предметы, включенные в комплект поставки, отсутствуют или повреждены, обратитесь по месту приобретения продукта.

- **∙** Комплект поставки может изменяться в зависимости от региона.
- **∙** Поставляемый кабель питания предназначен исключительно для этого монитора. Не используйте его с другим устройством.

### <span id="page-3-0"></span>**Установка монитора на подставку**

- **1.** Положите монитор в защитную упаковку из пенопласта. Совместите подставку с пазом на мониторе. Задвиньте подставку в паз, чтобы закрепить ее.
- **2.** Присоедините основание к подставке и зафиксируйте его винтами.
- **3.** Перед расположением монитора вертикально убедитесь, что подставка полностью зафиксирована.

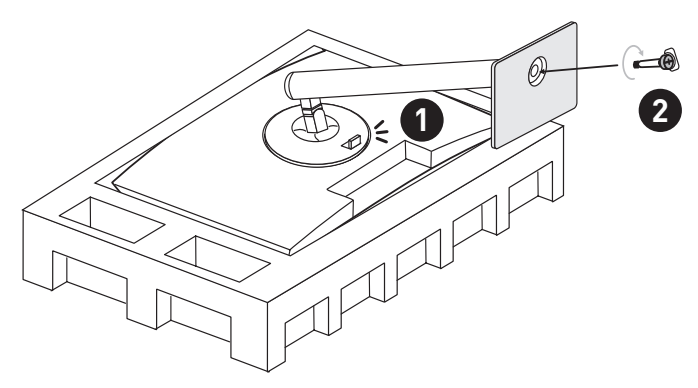

## **⚠Важно**

- **∙** Чтобы не поцарапать экран, кладите монитор на мягкую поверхность экраном вниз.
- **∙** Во избежание повреждения монитора не прикасайтесь к нему острыми предметами.
- **∙** Данный продукт поставляется без защитной пленки! Любые механические повреждения устройства, включая снятие поляризационной пленки с экрана, могут повлиять на гарантию!

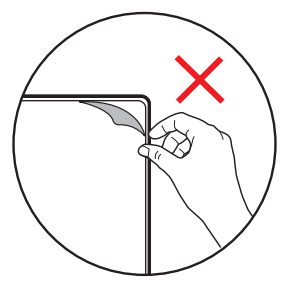

### <span id="page-4-0"></span>**Настройка положения экрана**

Данный монитор позволяет изменять положение экрана, чтобы добиться максимального комфорта во время работы.

## **⚠Важно**

- **∙** При настройке положения экрана старайтесь не прикасаться к его поверхности.
- **∙** Для поворота монитора слегка наклоните его назад.

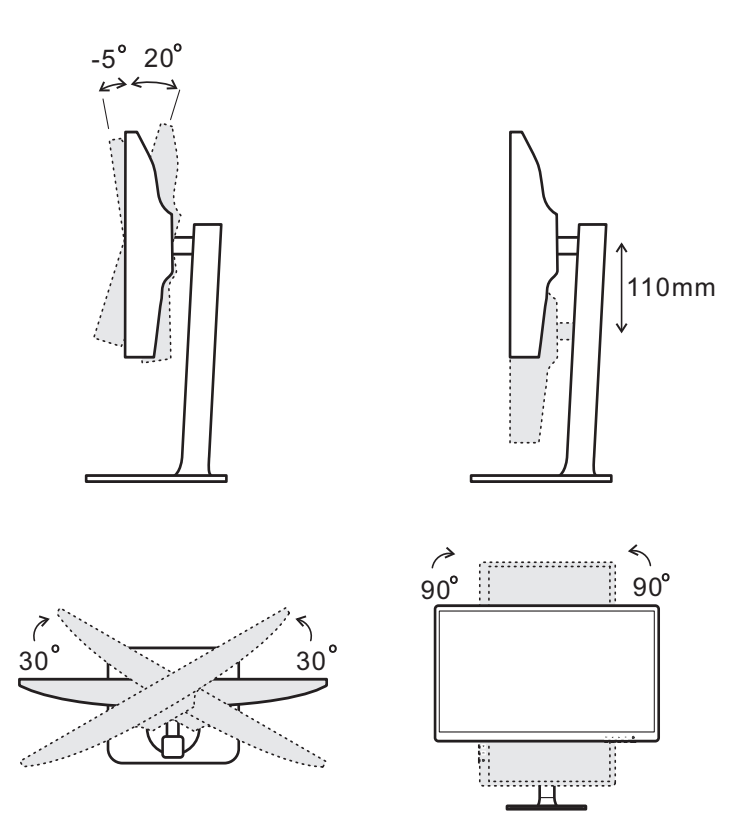

## <span id="page-5-0"></span>**Обзор монитора**

## **Modern MD241P / Modern MD271P**

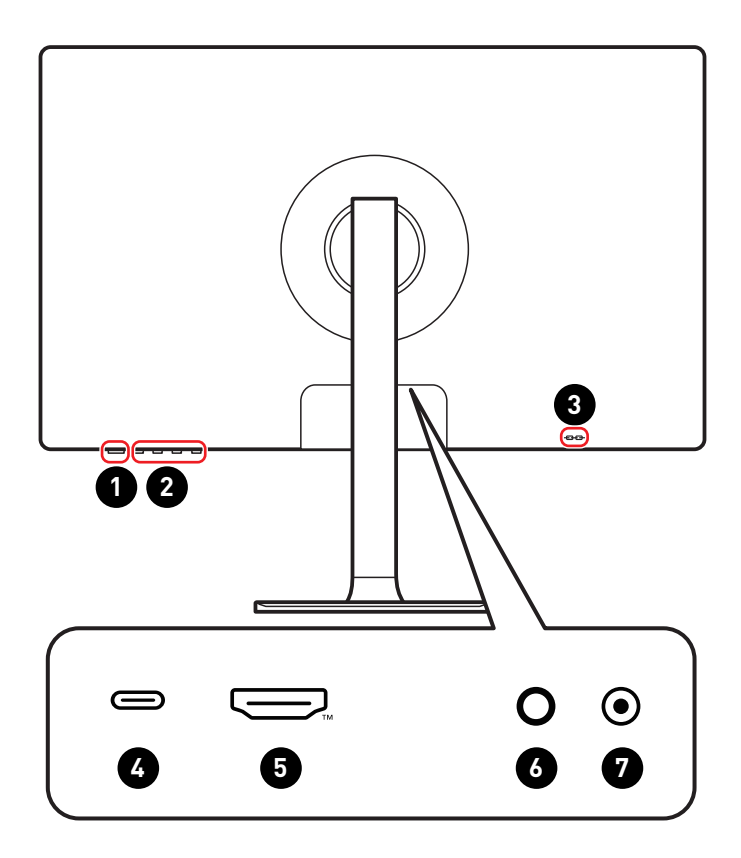

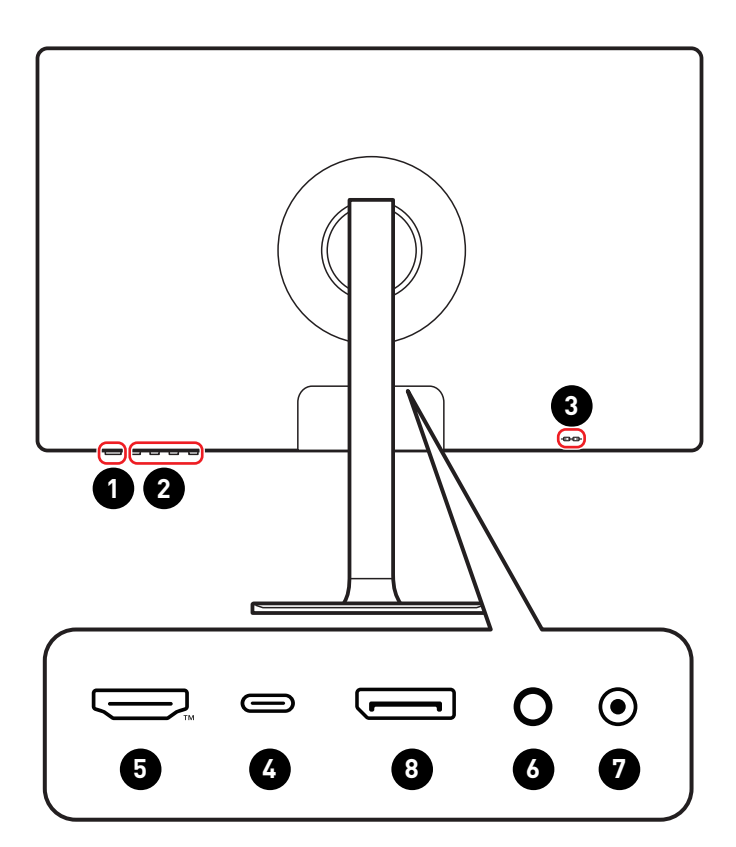

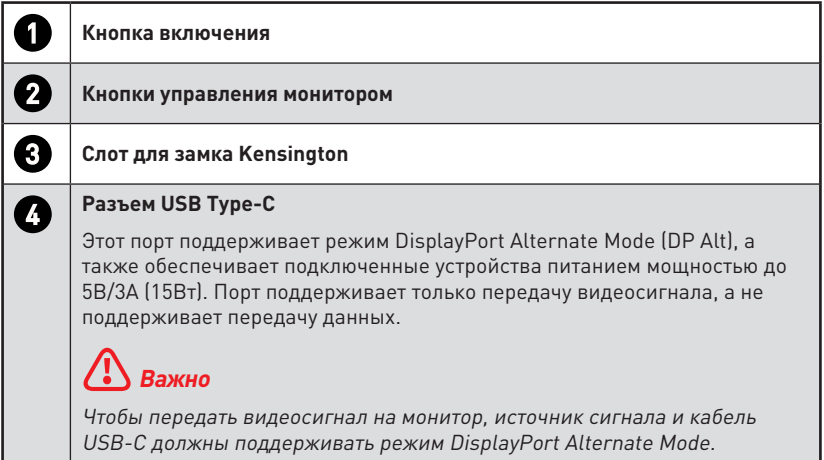

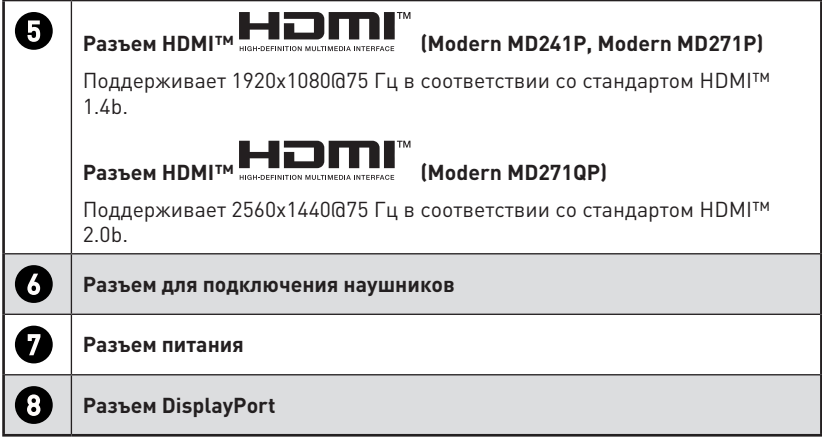

## <span id="page-8-0"></span>**Подключение монитора к ПК**

- **1.** Выключите компьютер.
- **2.** Подключите монитор к компьютеру видеокабелем.
- **3.** Подключите кабель питания к блоку питания монитора. (Рисунок A)
- **4.** Подключите блок питания к монитору. (Рисунок B)
- **5.** Подключите блок питания к электрической розетке. (Рисунок C)
- **6.** Включите монитор. (Рисунок D)
- **7.** Включите компьютер, и монитор автоматически определит источник видеосигнала.

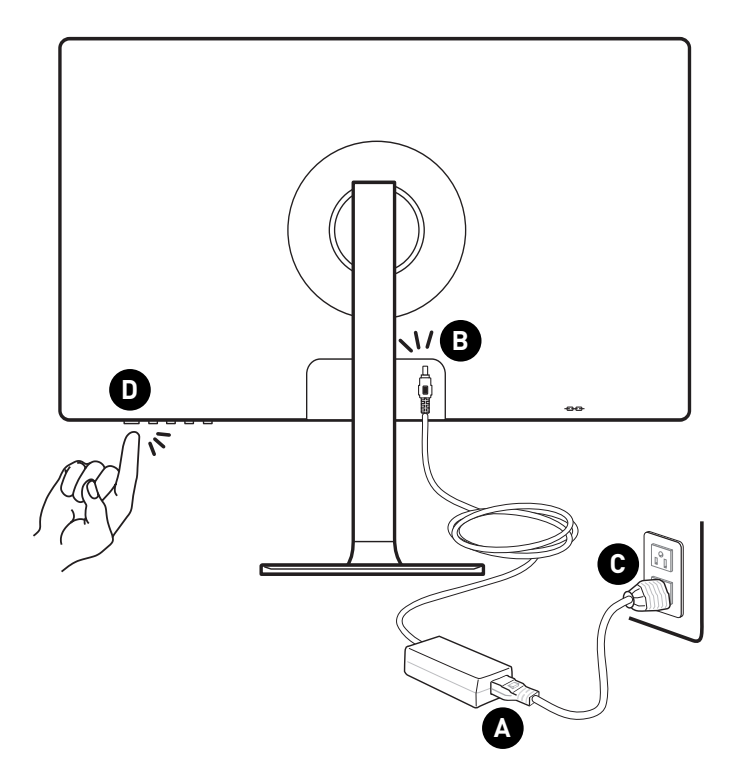

## <span id="page-9-0"></span>**Экранное меню**

В данном разделе описываются настройки, доступные в экранном меню монитора.

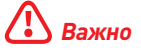

Любая информация может быть изменена без предварительного уведомления.

### **Кнопки управления монитором**

Кнопки управления монитором предназначены для настройки экранного меню.

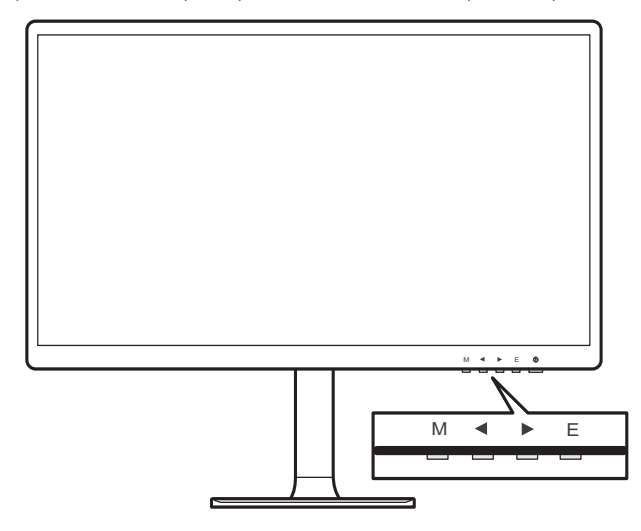

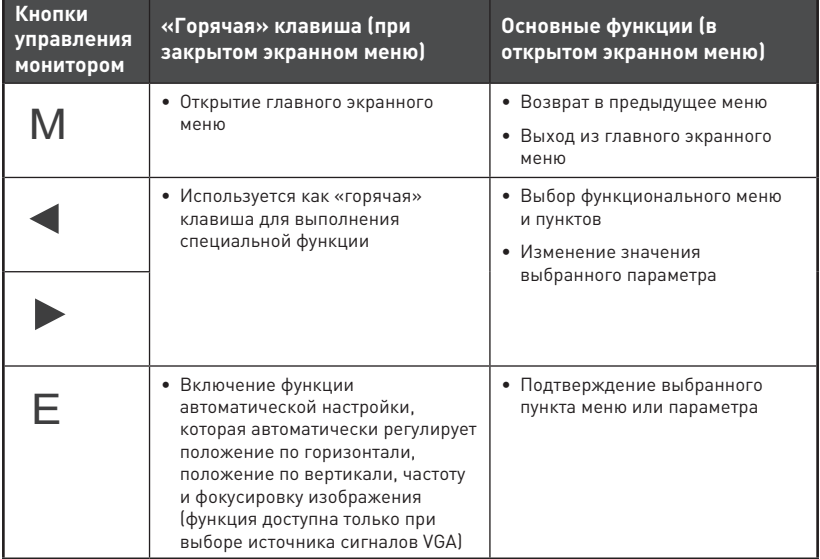

## <span id="page-10-0"></span>**Настройка экранного меню**

Нажмите кнопку M, чтобы открыть главное экранное меню, затем используйте кнопки управления монитором, чтобы выбрать нужный параметр.

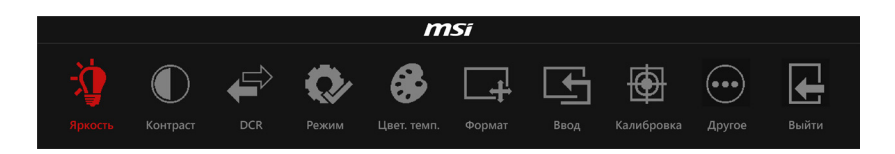

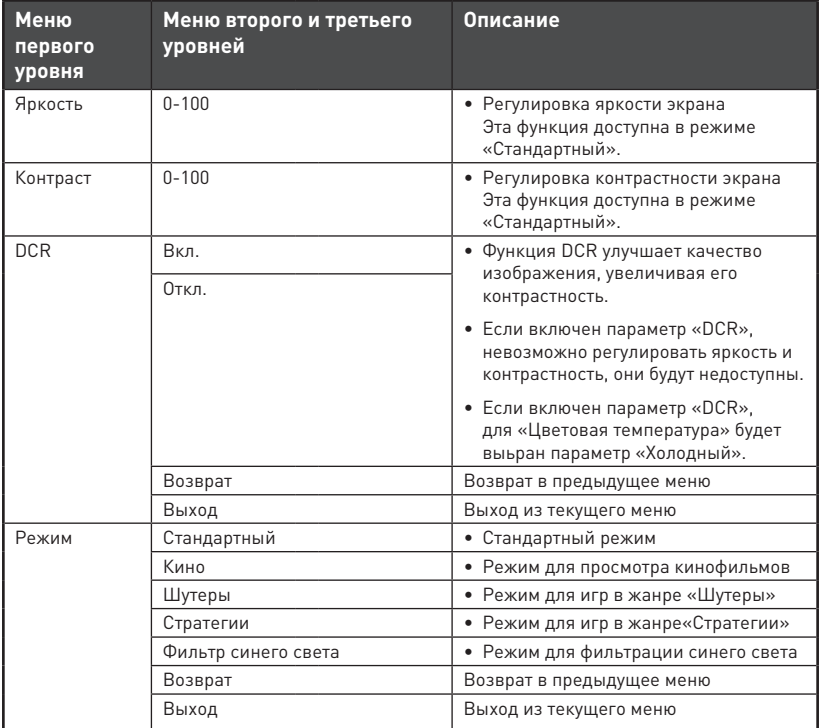

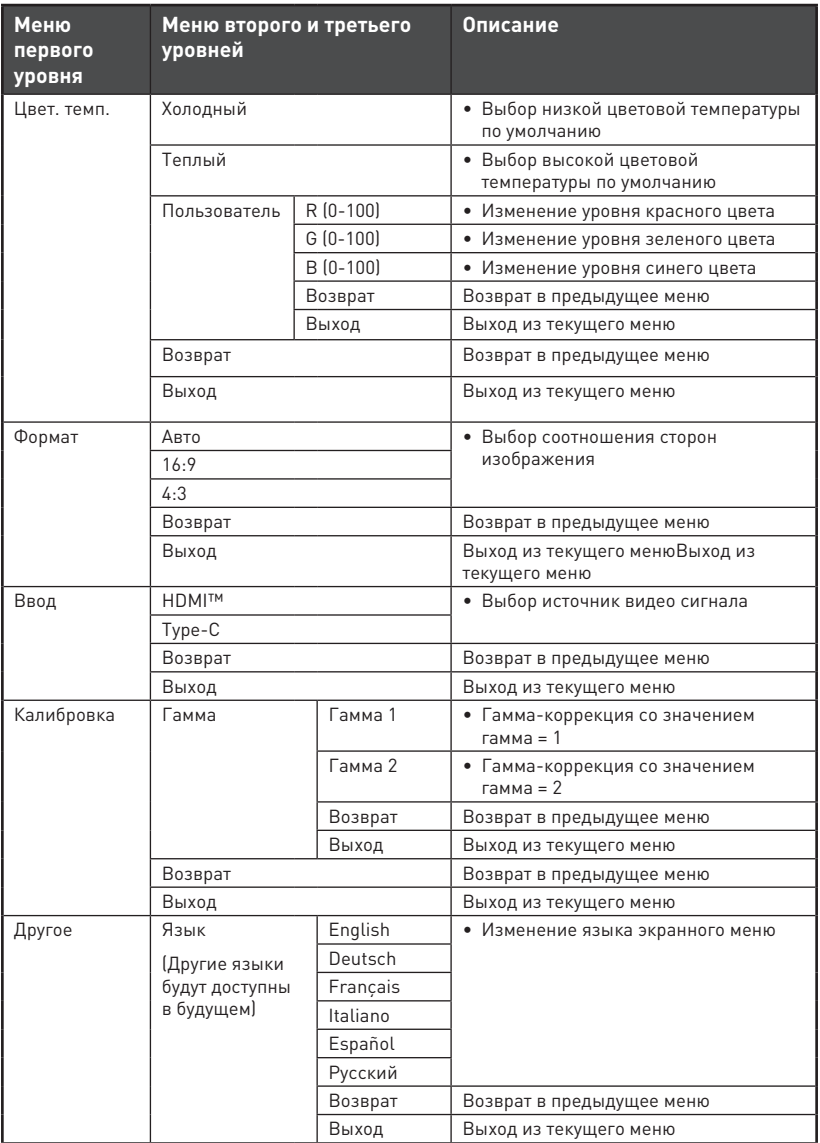

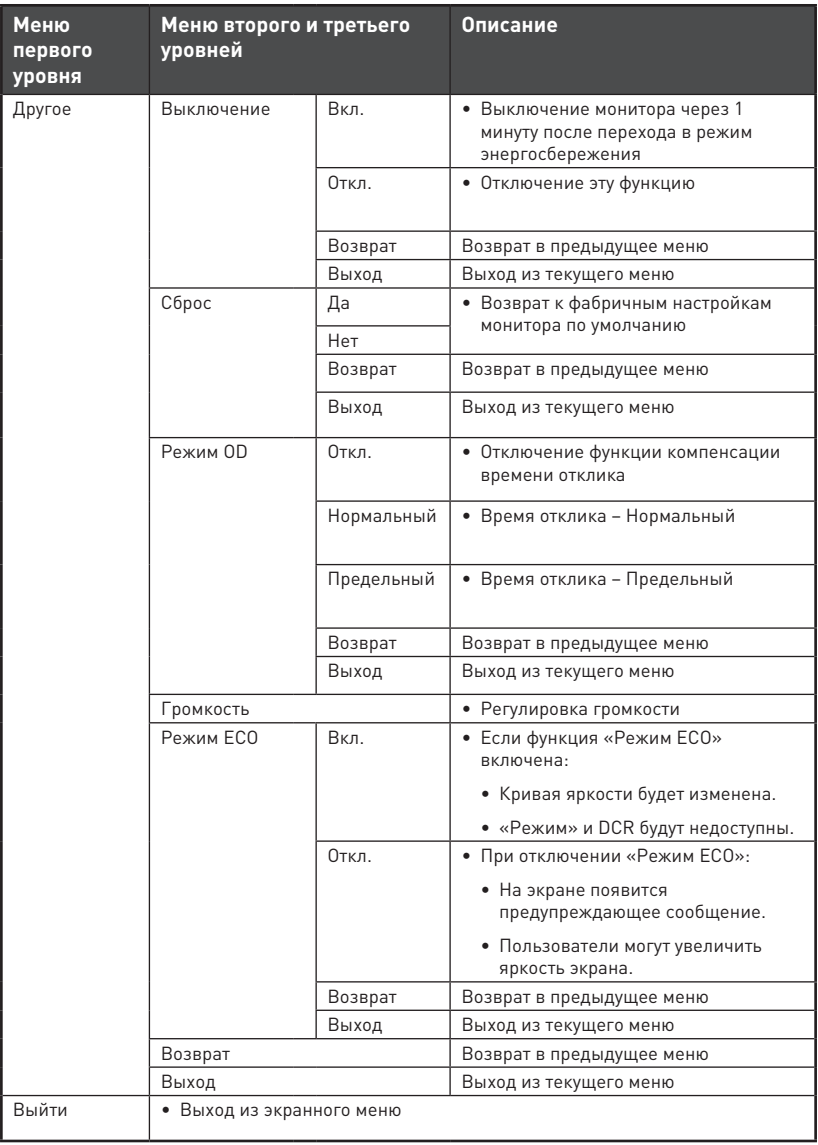

## <span id="page-13-0"></span>**Технические характеристики\***

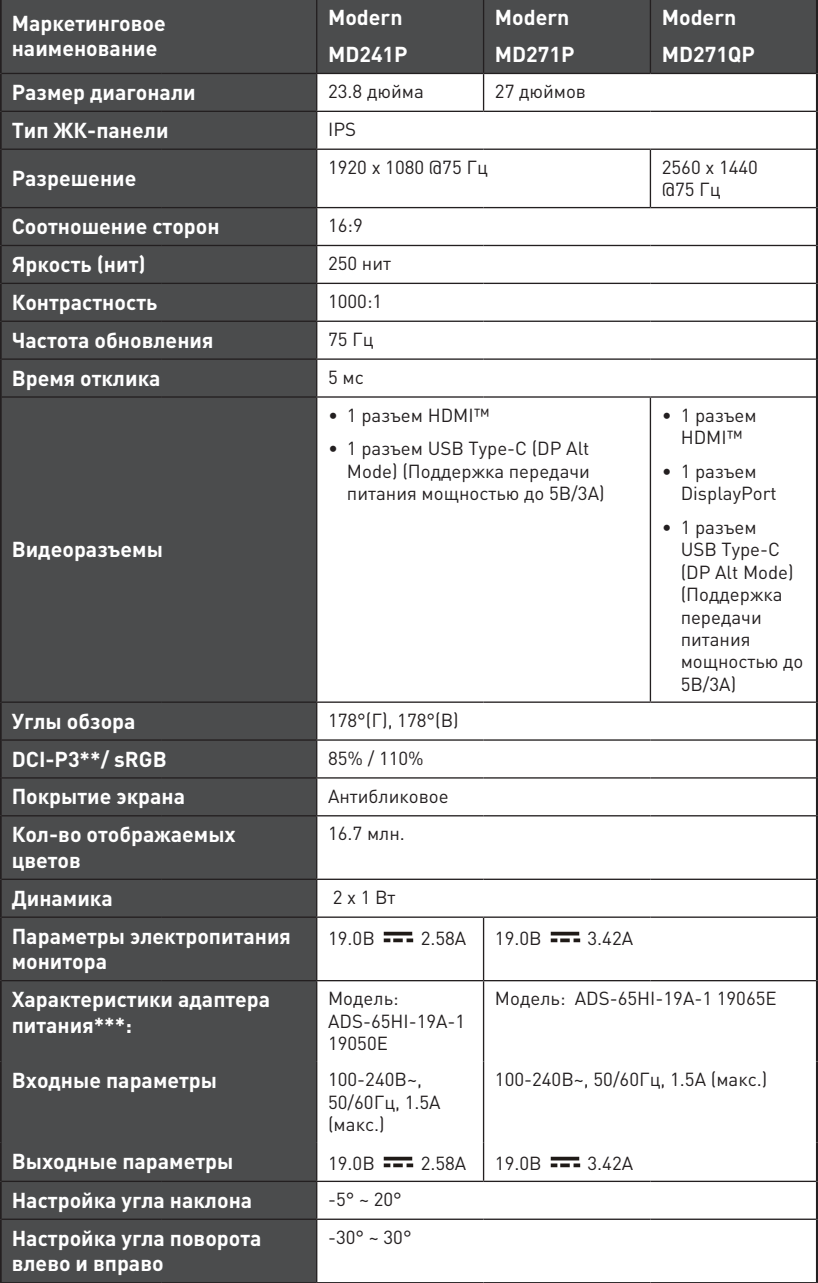

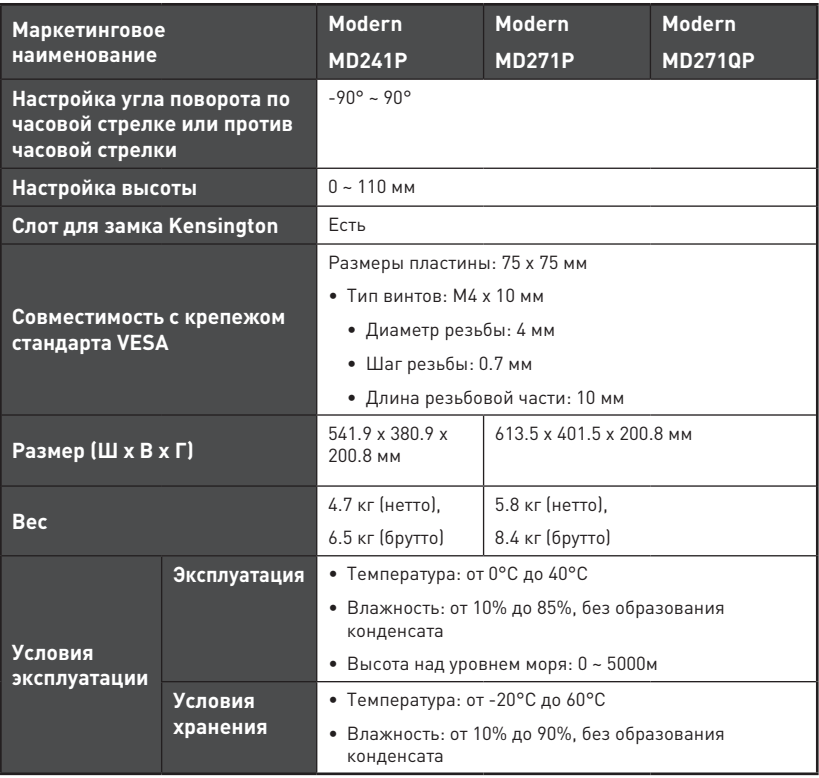

\* Некоторые технические характеристики устройства могут быть изменены изготовителем. Пожалуйста, уточняйте технические характеристики у продавца или у представителя компании-изготовителя.

\*\* Определено в соответствии со стандартами испытаний CIE1976.

\*\*\* Тип адаптера питания, идущего в комплекте поставки, может быть изменен изготовителем без предварительного уведомления.

## <span id="page-15-0"></span>**Поддерживаемые режимы изображения**

## **⚠Важно**

Любая информация может быть изменена без предварительного уведомления.

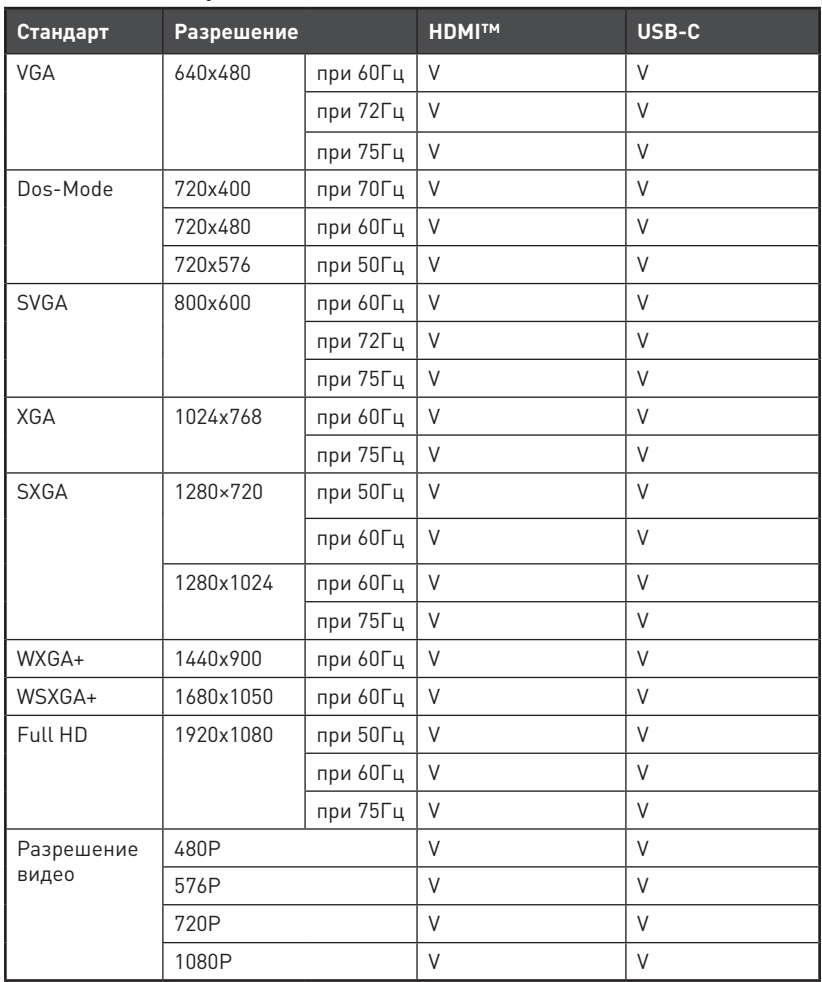

### **Modern MD241P / Modern MD271P**

### **Modern MD271QP**

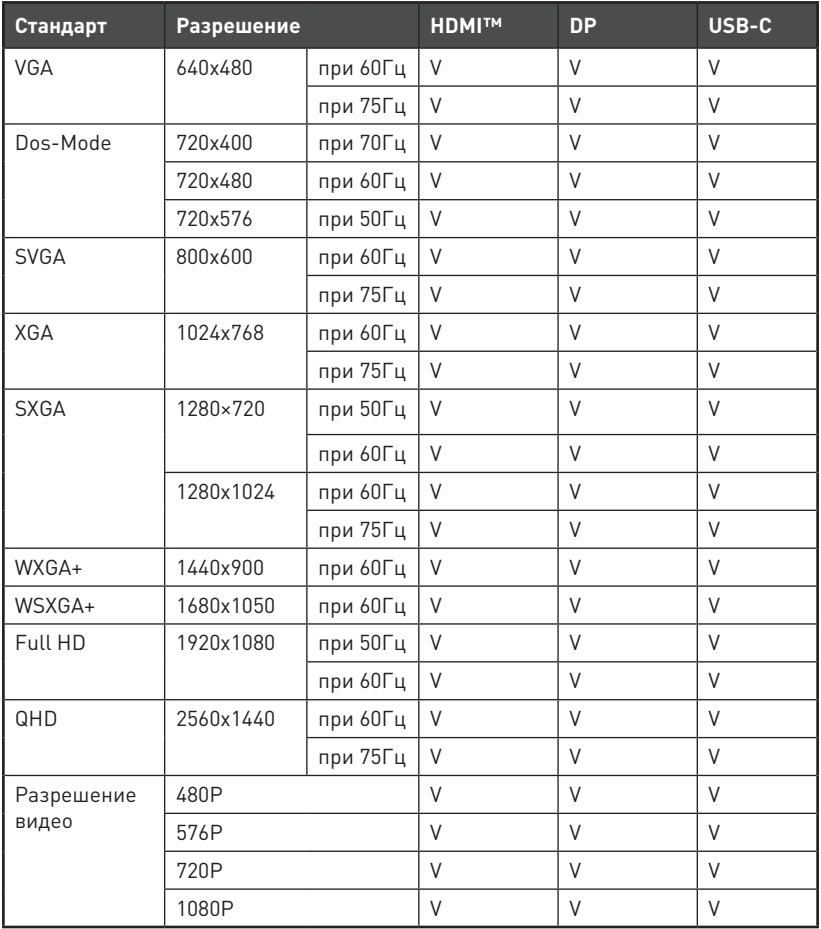

## <span id="page-17-0"></span>**Устранение неполадок**

#### **Не светится индикатор питания.**

- Нажмите кнопку включения монитора.
- Проверьте правильность подключения кабеля питания монитора.

#### **Отсутствует изображение.**

- Убедитесь, что видеокарта правильно установлена в компьютер.
- Убедитесь, что компьютер и монитор подключены к источникам питания и включены.
- Проверьте правильность подключения сигнального кабеля монитора.
- Возможно, монитор находится в спящем режиме. Нажмите любую клавишу на клавиатуре для пробуждения монитора.

#### **Изображение имеет неправильный размер или расположено не по центру экрана.**

• Выберите подходящий режим изображения из числа предустановленных.

#### **Не работает автоматическая настройка при подключении монитора (по принципу Plug and Play).**

- Проверьте правильность подключения кабеля питания монитора.
- Проверьте правильность подключения сигнального кабеля монитора.
- Убедитесь, что монитор и видеокарта поддерживают функцию Plug and Play.

#### **Иконки, шрифты или весь экран выглядят нечетко, смазанно или имеют цветовые дефекты.**

- Старайтесь не использовать удлинители для видеокабелей.
- Измените настройки яркости и контрастности.
- Измените настройки цветовых каналов или выберите другую цветовую температуру.
- Проверьте правильность подключения сигнального кабеля монитора.
- Проверьте, не погнуты ли контакты в разъемах сигнального кабеля монитора.

#### **На экране монитора видны полосы или мерцание.**

- Измените частоту обновления экрана в соответствии с характеристиками монитора.
- Обновите драйвер видеокарты.
- Убедитесь, что рядом с монитором нет электрических устройств, которые могут вызывать электромагнитные помехи.

## <span id="page-18-0"></span>**Безопасное использование монитора**

- **∙** Внимательно и полностью прочитайте указания по безопасному использованию монитора.
- **∙** Необходимо учитывать все предостережения и предупреждения на мониторе и в руководстве пользователя.
- **∙** Ремонт следует поручать только квалифицированному техническому персоналу.

### **Подключение электропитания**

- **∙** Перед подключением монитора к электрической розетке удостоверьтесь, что напряжение питания находится в безопасных пределах и имеет величину 100~240В. Подключайте монитор к электрической розетке, имеющей заземление.
- **∙** Если шнур питания оснащен 3-х контактной вилкой, монитор должен подключаться к электрической розетке с заземлением. Не отключайте заземляющий контакт в вилке кабеля питания.
- **∙** Убедитесь, что электросеть оснащена автоматическим выключателем на 20 А (макс.).
- **∙** Всегда отсоединяйте кабель питания или обесточьте настенную розетку, если монитор не будет использоваться продолжительное время. Это позволит сэкономить электроэнергию.
- **∙** Располагайте кабель питания так, чтобы не наступать на него. Не ставьте на кабель питания никаких предметов.
- **∙** Если монитор поставляется с адаптером, используйте только адаптер, поставляемый компанией MSI и одобренный для использования с монитором.

### **Условия эксплуатации**

- **∙** Чтобы уменьшить вероятность повреждений, возникших по причине сильного нагрева монитора, не размещайте его на мягкой, неустойчивой поверхности и не закрывайте его вентиляционные отверстия.
- **∙** Размещайте монитор только на твердой, ровной и устойчивой поверхности.
- **∙** Во избежание опрокидывания монитора, установите его на столе, стене или другом неподвижном объекте с помощью крепления, которое помогает правильно его установить.
- **∙** Во избежание возгорания или поражения электрическим током не допускайте воздействия на монитор высокой влажности и высоких температур.
- **∙** Не храните монитор в помещениях с температурой выше 60℃ и ниже -20℃, так как это может привести к его повреждению.
- **∙** Максимальная температура окружающего воздуха при работе монитора не должна превышать 40°С.
- **∙** При очистке монитора обязательно выньте вилку из розетки. Избегайте использования химических средств при очистке устройства, вместо них используйте мягкую ткань. Не допускайте попадания жидкостей на монитор, так как это может привести к его повреждению или поражению электрическим током.
- **∙** Не располагайте рядом с монитором предметы, обладающие мощным электромагнитным полем.
- **∙** При возникновении любой из перечисленных ниже ситуаций обратитесь в сервисный центр для проверки монитора:
	- Повреждение кабеля питания или вилки кабеля питания.
	- В монитор попала жидкость.
	- Монитор подвергался воздействию влаги.
	- Монитор не работает должным образом или невозможно наладить его работу в соответствии с руководством пользователя.
	- Монитор упал и получил повреждения.
	- На мониторе имеются видимые признаки повреждения.

**Сертификация TÜV Rheinland 21**

## <span id="page-20-0"></span>**Сертификация TÜV Rheinland**

## **Сертификат TÜV Rheinland Low Blue Light**

Синий свет вызывает усталость глаз и дискомфорт. Мониторы MSI получили сертификат TÜV Rheinland Low Blue Light, которые обеспечивают комфорт при пользовании. Следуйте приведенным ниже инструкциям, чтобы уменьшить дискомфорт от продолжительного просмотра экрана и синего света.

- **∙** Разместите экран на расстоянии 50–70 см от глаз и немного ниже уровня глаз.
- **∙** Сознательное моргание время от времени поможет снизить нагрузку на глаза после длительного просмотра экрана.
- **∙** Делайте перерывы по 20 минут каждые 2 часа.
- **∙** Во время перерывов отводите взгляд от экрана и смотрите на что-нибудь удаленное не менее 20 секунд.
- **∙** Во время перерывов делайте растяжку, чтобы снять усталость или облегчить боль.
- **∙** Включите функцию Low Blue Light.

## **Сертификат TÜV Rheinland Flicker Free**

**∙** Компания TÜV Rheinland протестировала данный продукт, чтобы установить, производит ли дисплей видимое и невидимое для человеческого глаза мерцание и, следовательно, напрягает ли глаза пользователей.

**∙** TÜV Rheinland разработала каталог испытаний, который www.tuv.com **CERTIFIED** устанавливает минимальные стандарты в различных диапазонах частот. Каталог испытаний основан на международно применимых стандартах или стандартах, распространенных в отрасли, и превосходит требования этих стандартов.

- **∙** Этот продукт был проверен в лаборатории в соответствии с этими критериями.
- **∙** Ключевое слово «Flicker Free» подтверждает, что устройство не производит видимых и невидимых мерцаний, указанных в стандарте и определенных в диапазоне от 0 до 3000 Гц при различных уровнях яркости.
- **∙** Монитор не будет соответствовать стандарту Flicker Free, если включена функция «Уменьш. Смазывания»/ MPRT. (Доступность функции «Уменьш. Смазывания»/ MPRT зависит от модели продукта.)

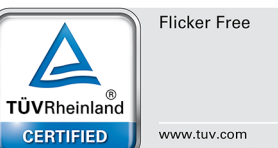

Low Blue Light (Software) Solution)

www.tuv.com

൹ **TÜVRheinland CERTIFIED** 

## <span id="page-21-0"></span>**Соответствие нормативным требованиям**

## **Соответствие стандартам CE**

Данное устройство соответствует требованиям, изложенным  $\epsilon$ в Директивах Евросоюза об электромагнитной совместимости (2014/30/EU), низковольтном оборудовании (2014/35/EU), энергоэффективности (2009/125/EC) и ограничениях на содержание вредных веществ (2011/65/EU). Оно было протестировано и признано соответствующим стандартам IT-оборудования, опубликованным в разделе директив Официального журнала Европейского союза.

## **Соответствие стандартам FCC по уровню радиопомех для устройств класса В**

Данное оборудование было проверено и признано соответствующим ограничениям для цифровых устройств класса B в соответствии с правилами Федеральной комиссии по связи США (FCC), часть 15. Целью этих ограничений является обеспечение приемлемой защиты от помех при установке оборудования в жилых помещениях. Данное устройство генерирует, использует и излучает радиочастотную энергию и при нарушении инструкций по установке и эксплуатации может создавать помехи для радиосвязи. Однако даже при соблюдении инструкций по установке нет гарантии того, что в каком-то конкретном случае не возникнут помехи. Если данное устройство вызывает помехи при приеме радио- и телевизионных сигналов, что можно проверить, выключив и включив устройство, пользователю рекомендуется попытаться устранить помехи с помощью описанных ниже мер:

- **∙** Измените ориентацию или местоположение приемной антенны.
- **∙** Увеличьте расстояние между приемником и данным устройством.
- **∙** Подключите данное устройство к розетке в цепи, отличной от той, к которой подключен приемник.
- **∙** Проконсультируйтесь с продавцом устройства или специалистом по радио- и телевизионному оборудованию.

#### **Примечание 1**

Изменения или модификации, не утвержденные стороной, ответственной за соблюдение нормативных требований, могут повлечь за собой аннулирование прав пользователя на использование устройства.

#### **Примечание 2**

Экранированные интерфейсные кабели и кабель питания переменного тока, если таковые имеются, должны использоваться в соответствии с правилами ограничения излучений.

Это устройство соответствует требованиям части 15 правил FCC. Эксплуатация устройства возможна при соблюдении следующих двух условий:

- **1.** Это устройство не должно вызывать помех.
- **2.** Это устройство должно быть устойчивым ко всем принимаемым помехам, включая те, которые могут вызывать сбои в работе устройств.

## **Директива WEEE**

Согласно Директиве 2012/19/EC об отходах электрического и электронного оборудования, электрическое и электронное оборудование не может больше выбрасываться как городские отходы, а производители таких продуктов обязаны принимать их обратно по окончании срока их службы.

### **Информация о химических веществах**

В соответствии с правилами об использовании химических веществ, таких как правила EU REACH (Правило EC No. 1907/2006 Европейского парламента и Совета), MSI предоставляет информацию о химических веществах в продуктах на сайте: https://csr.msi.com/global/index

### **Особенности устройства, способствующие защите окружающей среды**

- **∙** Пониженное энергопотребление при работе и в режиме ожидания
- **∙** Ограниченное использование веществ, опасных для окружающей среды и здоровья людей
- **∙** Простота разборки и утилизации
- **∙** Пониженное использование природных ресурсов благодаря возможностям утилизации
- **∙** Увеличенный срок службы благодаря возможностям обновления компонентов
- **∙** Снижение объема твердых отходов благодаря правилам возврата

### **Политика защиты окружающей среды**

- **∙** Устройство разработано с учетом возможности повторного использования компонентов и их переработки, поэтому его не следует выбрасывать вместе с мусором.
- **∙** Для утилизации отслужившего устройства следует обратиться местный центр сбора и утилизации.
- **∙** Для получения дополнительной информации о переработке обратитесь на вебсайт MSI или местному дистрибьютору.
- **∙** Вопросы, связанные с утилизацией и переработкой продукции MSI можно задать по адресу gpcontdev@msi.com

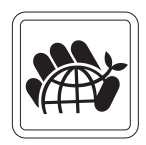

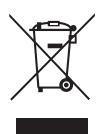

## **Внимание!**

Длительная работа за монитором может негативно повлиять на ваше зрение.

### **Рекомендации:**

- **1.** Делайте 10-минутную паузу после каждых 30 минут работы за монитором.
- **2.** Детям младше 2 лет не рекомендуется проводить время за монитором. Для детей старше 2-х лет общее время, проведенное за монитором в течение дня, не должно превышать 1 час.

### **Уведомление об авторских правах и товарных знаках**

Copyright © Micro-Star Int'l Co., Ltd. Все права защищены. Логотип MSI является зарегистрированным товарным знаком компании Micro-Star Int'l Co., Ltd. Все другие упоминаемые знаки и названия могут быть торговыми марками их соответствующих владельцев. Не предоставляется никаких гарантий, прямо выраженных или подразумеваемых, относительно точности и полноты информации, представленной в настоящем документе. MSI оставляет за собой право вносить изменения в данный документ без предварительного уведомления.

### **Техническая поддержка**

В случае поломки устройства обратитесь по месту его приобретения или в авторизованный сервисный центр. Техническую поддержку можно также получить на сайте https://www.msi.com/support/.

## <span id="page-24-0"></span>**Приложение к руководству пользователя**

#### **1. Оборудование**

- ЖК МОНИТОР
- **2.** Модели
	- 3PA5 (маркетинговое наименование Modern MD241P)
	- 3PA4 (маркетинговое наименование Modern MD271P)
	- 3PA4 (маркетинговое наименование Modern MD271QP)

## **3. Торговая марка**

## msi

#### **4. Назначение**

• Монитор предназначен для отображения графической и текстовой информации, передаваемой от источника цифрового видеосигнала.

#### **5. Технические характеристики**

• Приведены в Руководстве Пользователя (раздел «Технические характеристики»)

#### **6. Изготовитель, Адрес изготовителя**

- MICRO-STAR INTERNATIONAL CO., LTD.
- No. 69, Lide Street, Zhonghe District, New Taipei City 235, Taiwan

#### **7. Страна производства**

- Китай
- **8. Юридическое лицо, осуществляющее действия от имени Изготовителя при оценке соответствия и выпуске в обращение продукции на территории Евразийского Экономического Союза (ЕАЭС), а также ответственное за несоответствие продукции требованиям технических регламентов Таможенного союза, технических регламентов ЕАЭС** 
	- ОБЩЕСТВО С ОГРАНИЧЕННОЙ ОТВЕТСТВЕННОСТЬЮ "ЭКСПОТЕСТ"

214000, Россия, область Смоленская, город Смоленск, улица Маршала Жукова, Дом 9, офис 4

Телефон: +79203125813, E-mail: corporate@expotest.ru

• ОБЩЕСТВО С ОГРАНИЧЕННОЙ ОТВЕТСТВЕННОСТЬЮ "Р-ГРУПП"

125009, Москва, Россия, ул. Воздвиженка 10, этаж 3, офис 381

Телефон: +79261705302, E-mail: info@rgrouprus.com

#### **9. Соответствует**

- ТР ТС 004/2011 «О безопасности низковольтного оборудования»
- ТР ТС 020/2011 «Электромагнитная совместимость технических средств»
- ТР ЕАЭС 037/2016 «Об ограничении применения опасных веществ в изделиях электротехники и радиоэлектроники»

**10. Знак обращения на рынке**

#### **11. Правила и условия безопасной эксплуатации (использования)**

• Приведены в Руководстве Пользователя (раздел «Безопасное использование монитора»)

#### **12. Правила и условия монтажа**

• Приведены в Руководстве Пользователя (глава «Начало Работы»)

#### **13. Правила и условия хранения**

• Приведены в Руководстве Пользователя (раздел «Технические характеристики»)

#### **14. Правила и условия транспортировки**

• Транспортировка устройства допускается только в заводской упаковке, любым видом транспорта, без каких-либо ограничений по расстоянию.

#### **15. Правила и условия реализации**

• Без ограничений

#### **16. Правила и условия утилизации (уточнение информации, приведённой в Руководстве Пользователя)**

• По окончании срока службы оборудования, пожалуйста, свяжитесь с авторизованным сервисным центром MSI, чтобы получить информацию о его утилизации.

#### **17. Действия в случае обнаружения неисправности оборудования**

- В случае обнаружения неисправности:
- 1. Выключите монитор.
- 2. Отсоедините вилку кабеля питания от электрической сети.
- 3. Подключите вилку кабеля питания к электрической сети.
- 4. Включите устройство.
- 5. Если действия, описанные в п. 1.-4. , не привели к желаемому результату, обратитесь, пожалуйста, в техническую поддержку MSI или в авторизованный сервисный центр MSI.

#### **Техническая поддержка MSI**

Горячая линия: 8 800 700 77 08

Для Москвы: +7 (495) 981 45 09

E-mail: RUSupport@msi.com

#### **Список авторизованных сервисных центров MSI представлен на сайте**

https://ru.msi.com

#### **18. Месяц и год изготовления оборудования**

• Дата изготовления указана на наклейке, расположенной на задней стороне монитора.

Уважаемый Пользователь!

Спасибо, что выбрали монитор **MSI**